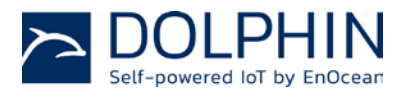

# Navigan™ Wireless Commissioner NWC 300 / NWC 300U

# **TABLE OF CONTENT**

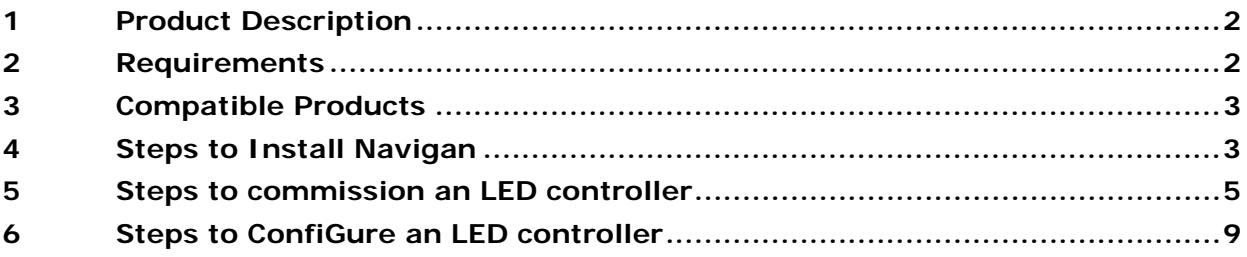

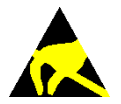

Observe precautions! Electrostatic sensitive devices!

Patent protected: WO98/36395, DE 100 25 561, DE 101 50 128, WO 2004/051591, DE 103 01 678 A1, DE 10309334, WO 04/109236, WO 05/096482, WO 02/095707, US 6,747,573, US 7,019,241

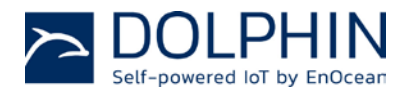

#### <span id="page-1-0"></span>**1 PRODUCT DESCRIPTION**

Navigan™ is a PC based software tool to enable wireless commissioning of compatible products using the EnOcean Alliance RECOM standard.

Navigan™ enables linking sensors and switches to line powered controllers, configuring controller parameters, and creating backup files of the projects that you have commissioned.

#### <span id="page-1-1"></span>**2 REQUIREMENTS**

- PC with Windows 7, Windows 8 or Windows 10 with one available USB slot (Navigan<sup>™</sup> only works on Windows)
- Navigan™ Software available from: [www.enocean.com/nwc](http://www.enocean.com/nwc)

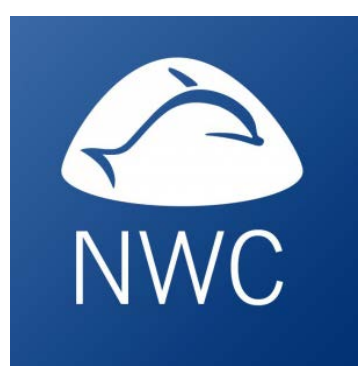

■ Navigan™ Wireless Commissioner NWC 300 / NWC 300U USB Stick

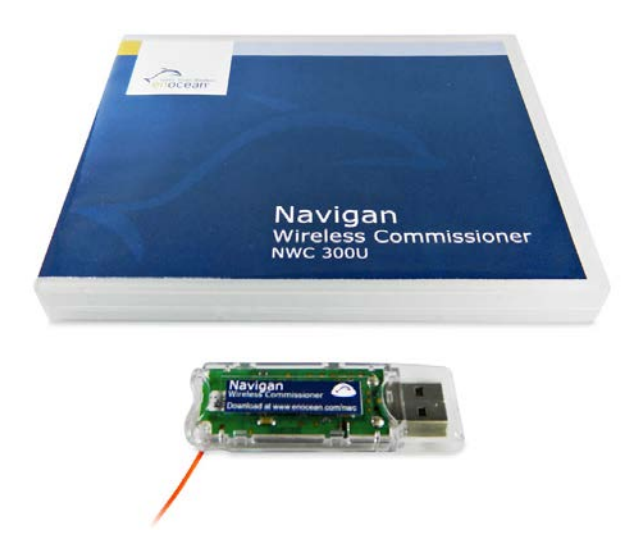

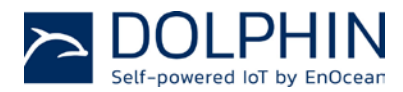

## <span id="page-2-0"></span>**3 COMPATIBLE PRODUCTS**

The following products are supported by NWC 300 / NWC 300U:

- Controllers: [LEDR](https://www.enocean.com/en/enocean_modules_902mhz/led-relay-zone-controller-0-10v-ledr-oem/) (0-10V LED Zone Controller with Relay), [LEDD](https://www.enocean.com/en/enocean_modules_902mhz/led-zone-controller-0-10v-ledd-oem/) (0-10V LED Zone Controller), [EISM](https://www.enocean.com/en/enocean_modules_902mhz/in-line-switch-module-eism-oem/) (In-line Switch Module)
- Sensors: **EOSC** (Ceiling Occupancy Sensor), **EOSW** (Wall Occupancy Sensor), **ELLS** (Light Level Sensor), **EDWS** (Door Window Sensor)
- Switches: **ESRP** (Single Rocker Switch), **EDRP** (Double Rocker Switch), **PTM 210** (Pushbutton Switch Module), EKCS (Key Card Switch Module)

Note that not all controllers support all types of sensors and switches.

#### <span id="page-2-1"></span>**4 STEPS TO INSTALL NAVIGAN**

**Step 1:** Download and install the latest Navigan™ software from the following website: [www.enocean.com/nwc](http://www.enocean.com/nwc)

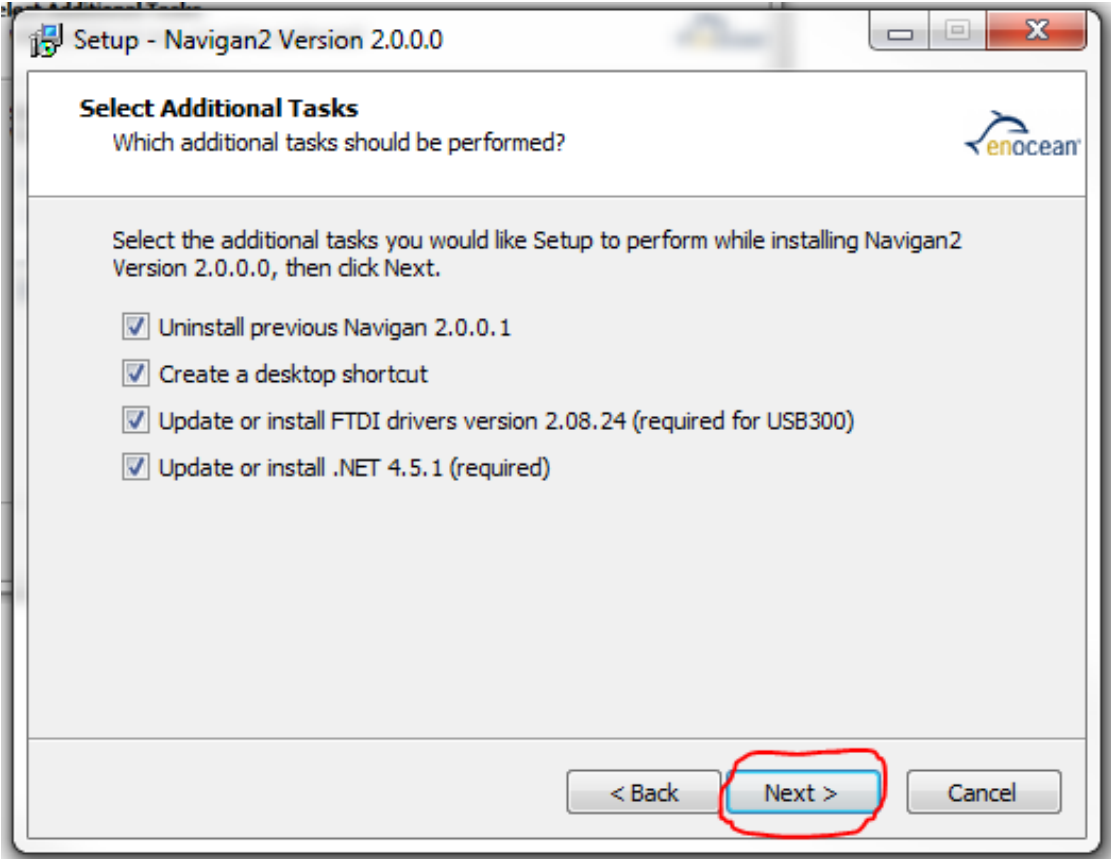

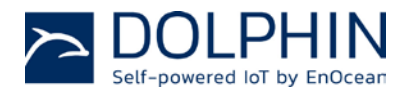

**Step 2:** Install the controller in the proper location and place your motion sensors exposed to light in order to charge and have your switches accessible for the next steps.

**Step 3:** Apply power to the controller as described in the controller installation guide.

**Step 4:** Insert Navigan™ Wireless Commissioner NWC 300U into an available USB port on the PC and wait for the driver to install.

**Step 5: Start Navigan™ on the PC.** 

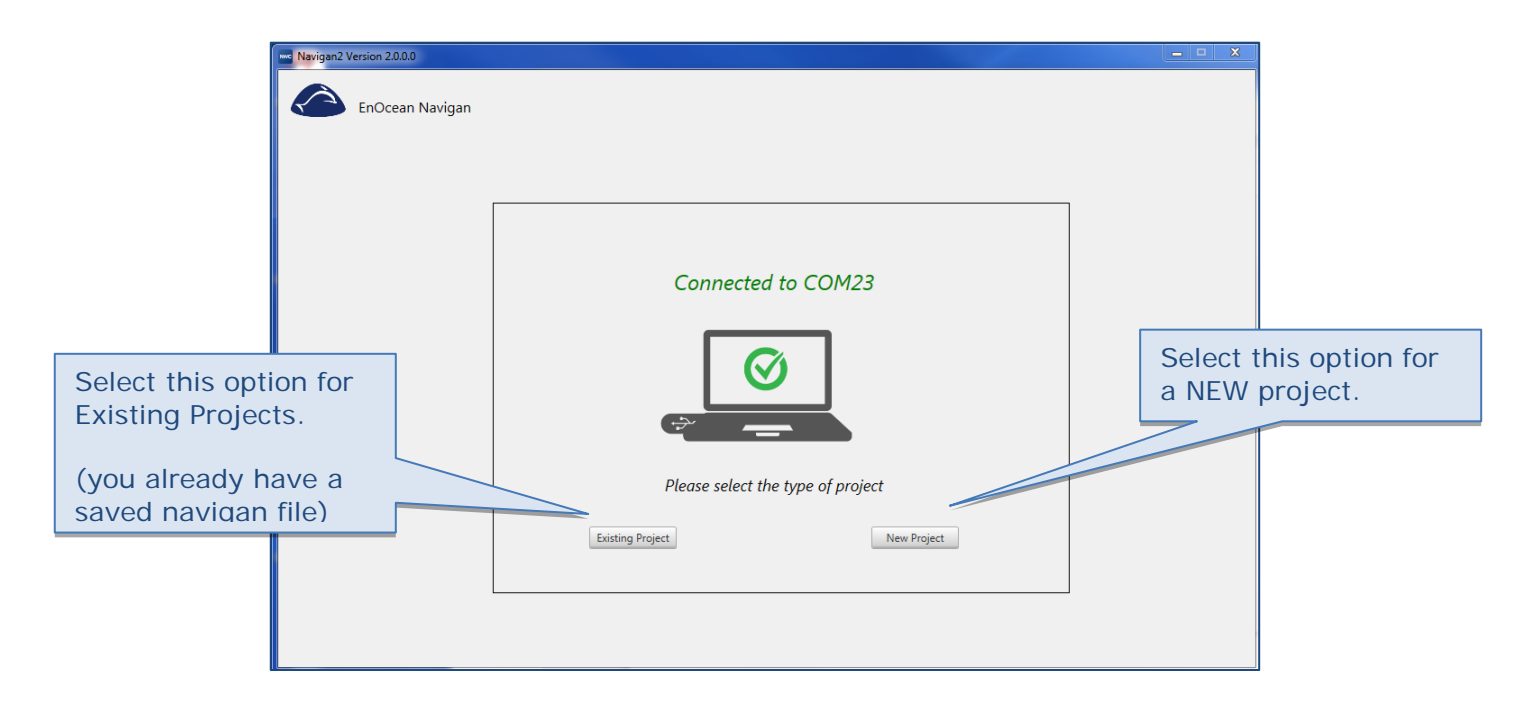

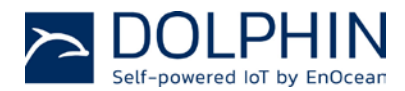

#### <span id="page-4-0"></span>**5 STEPS TO COMMISSION AN LED CONTROLLER**

**Step 1**: Locate and identify the controller you would like to commission using the "Locate" function.

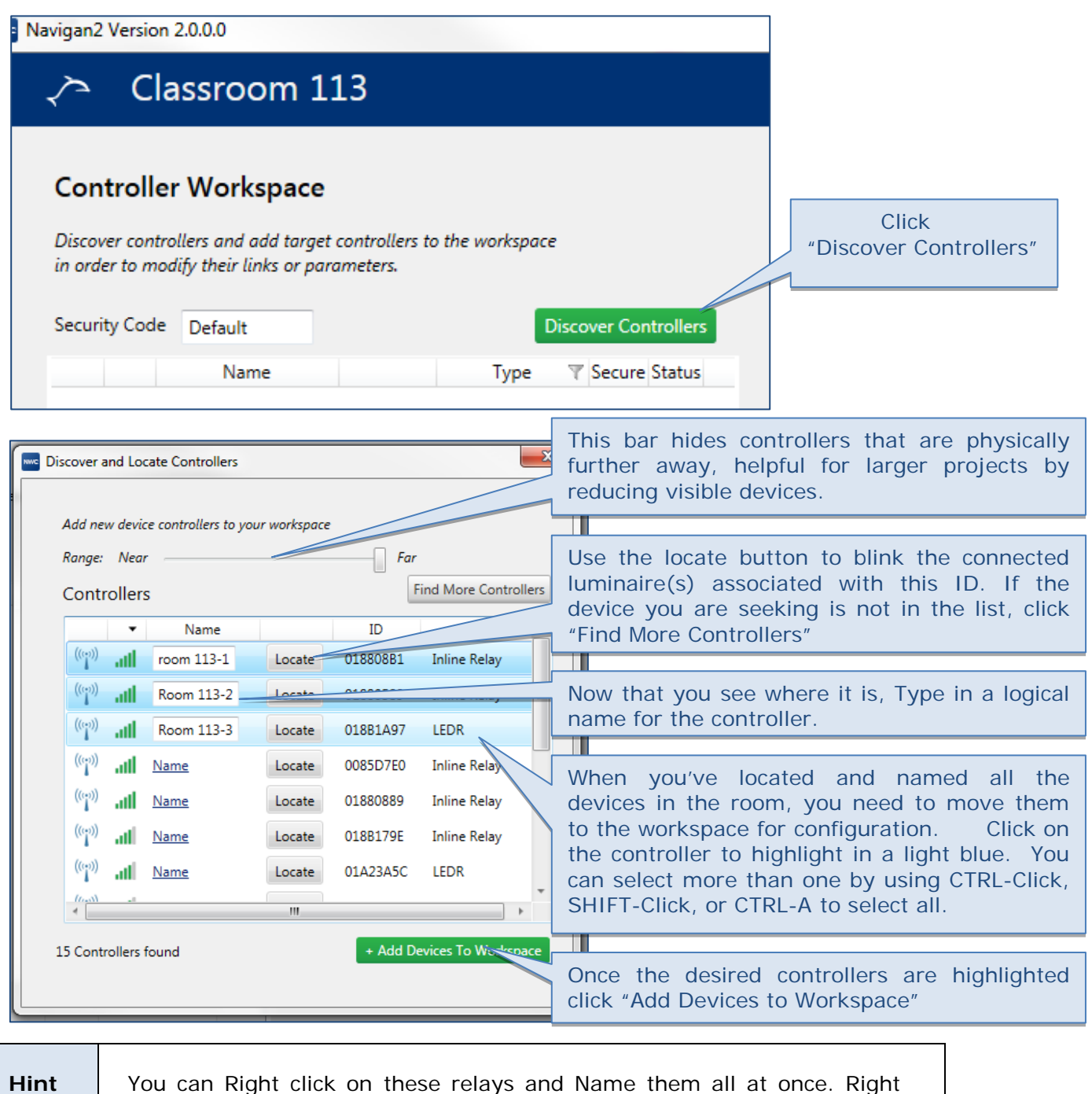

Click and then "Rename"

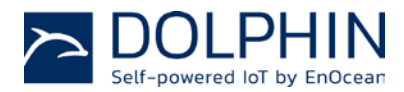

**Step 2:** Download the current configuration from the controller.

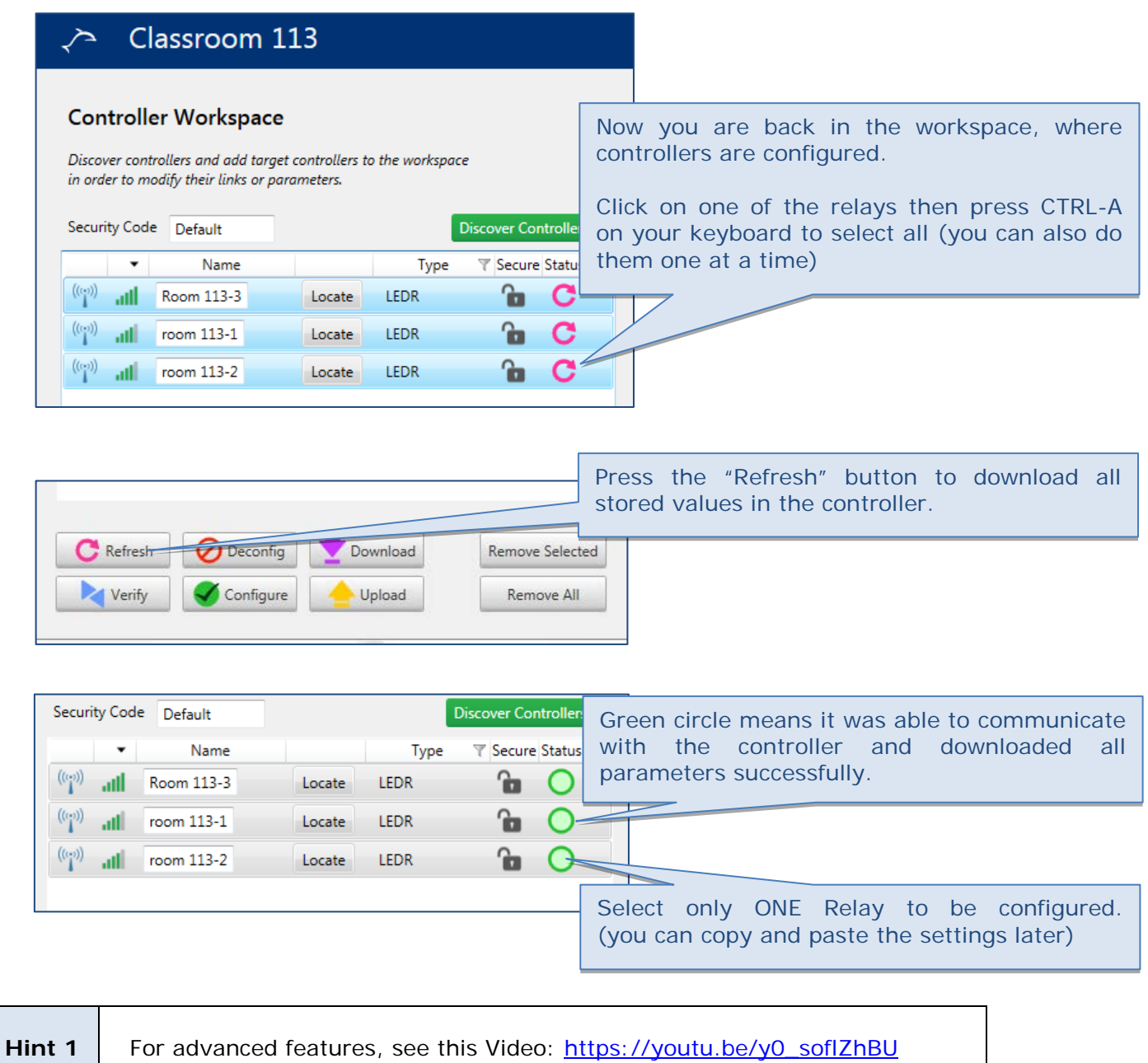

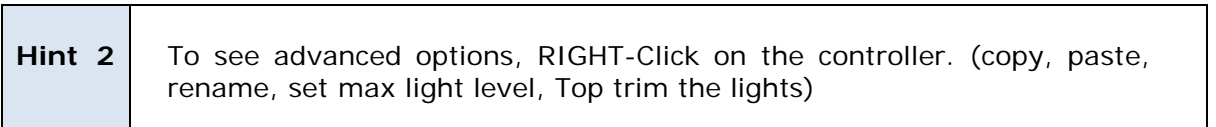

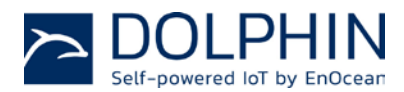

**Step 3:** Link sensors and/or rockers to the controller and set controller parameters to meet application needs.

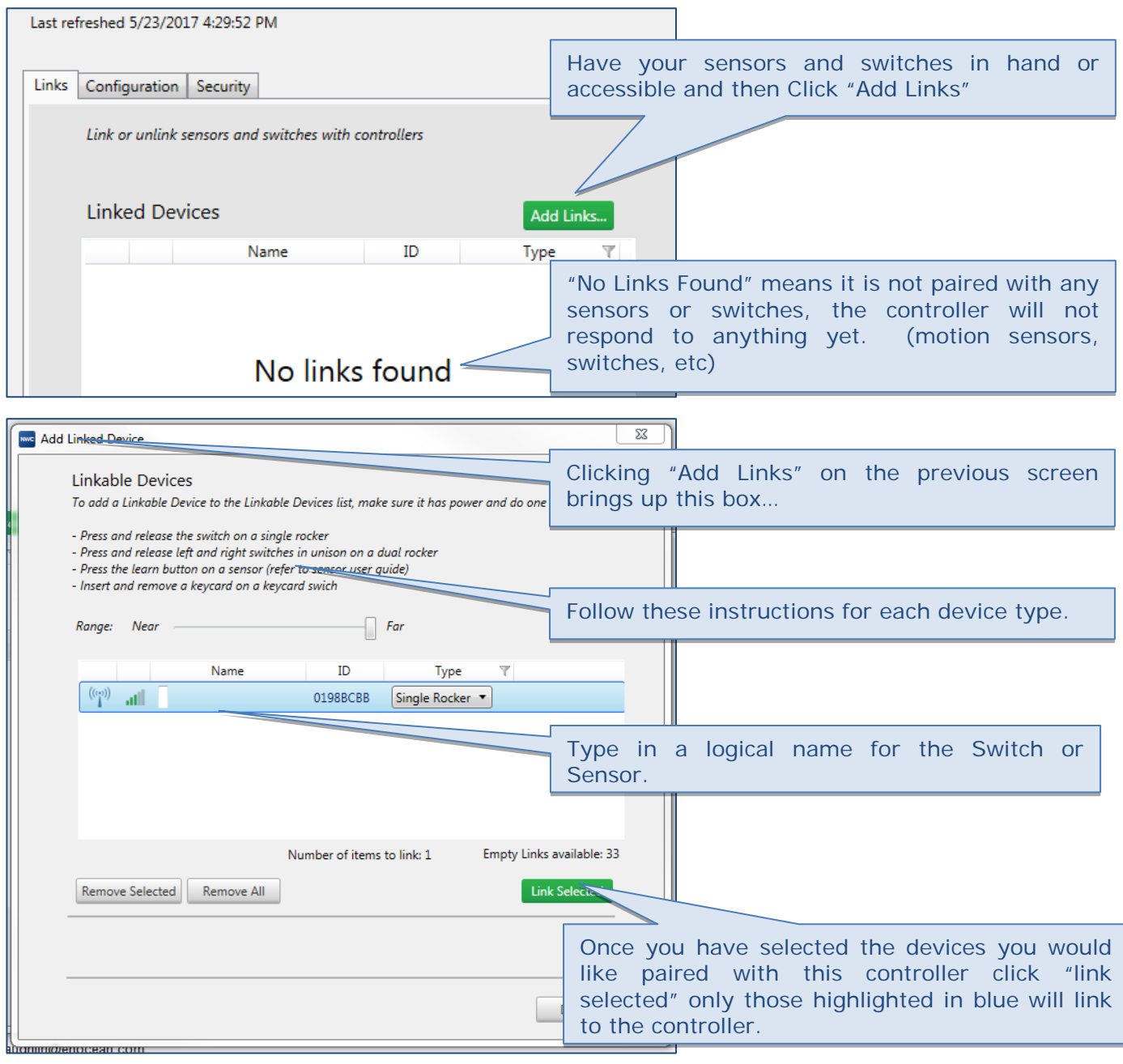

**Hint** You've finished PAIRING the devices, now go on to configuration to determine how the controller will respond to various signals.

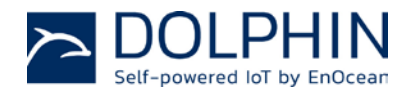

**Step 4:** Validate that the controller properly responds to input from the linked sensors or rockers according to the configuration.

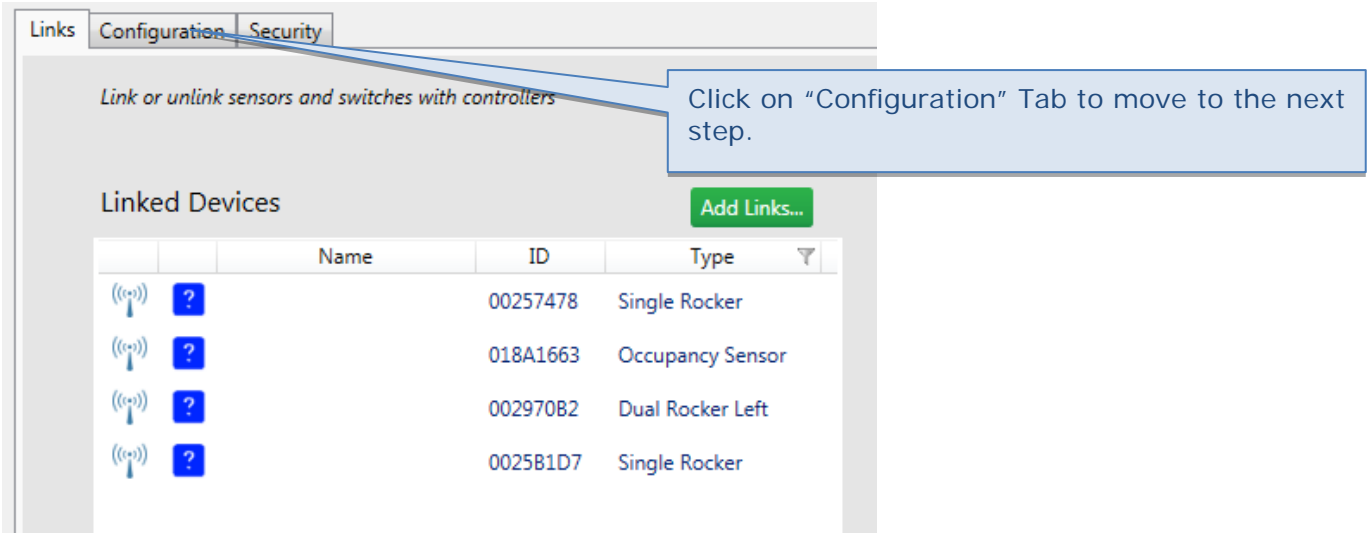

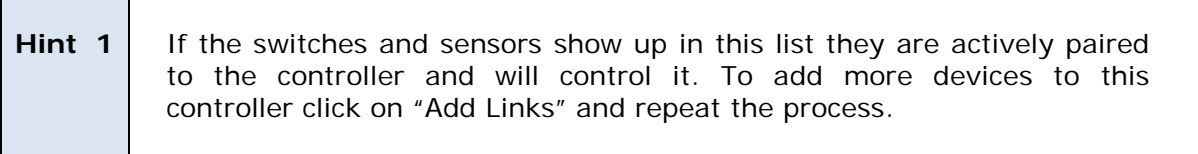

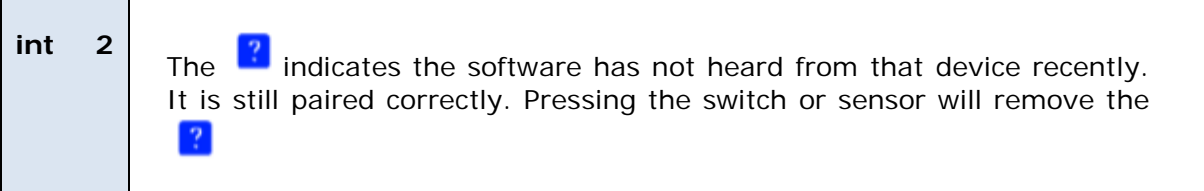

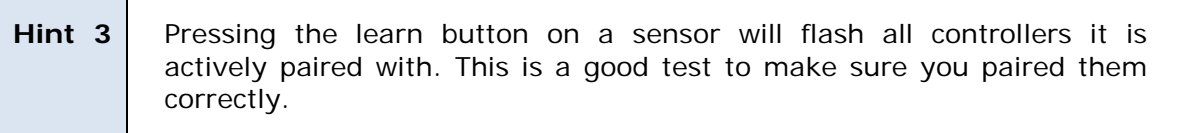

**Step 5:** Repeat 1 – 4 for each controller you want to commission.

**Step 6:** Perform a functional validation of the full installation and save your project for future reference before closing Navigan™.

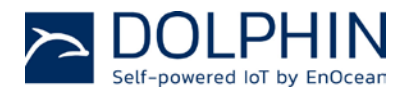

#### <span id="page-8-0"></span>**6 STEPS TO CONFIGURE AN LED CONTROLLER**

Use the configuration Tab and then follow the instructions for each parameter. Holding your mouse over any box will bring up the list of options and a description.

Your installation will have unique requirements that should be adjusted as needed. Please speak with your project coordinator to have a clear understanding of your project requirements.

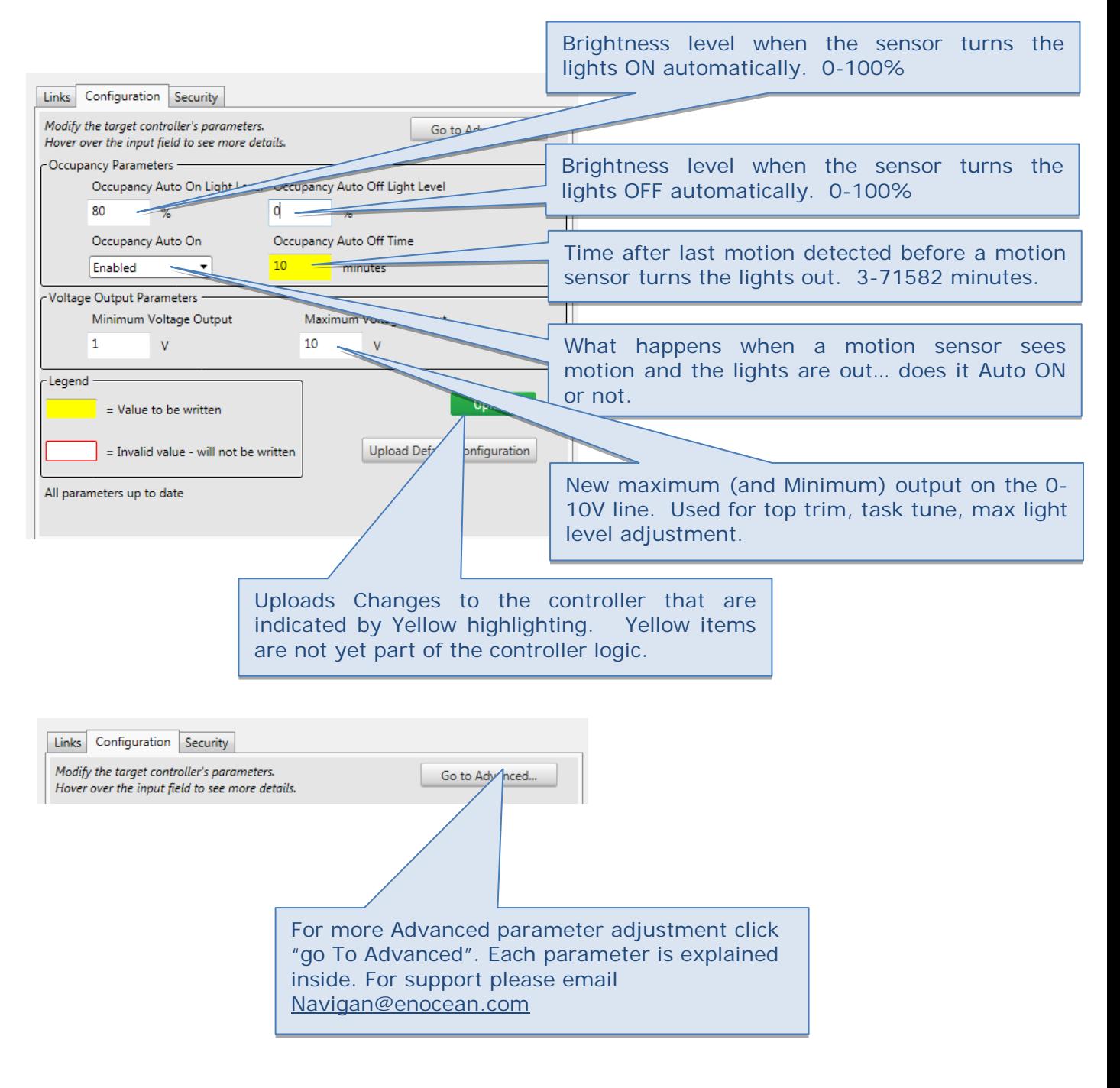